# DOIT ESP32 DevKit v1.0

NiceMCU-C3F V1.0 ESP32-C3 RCMAN

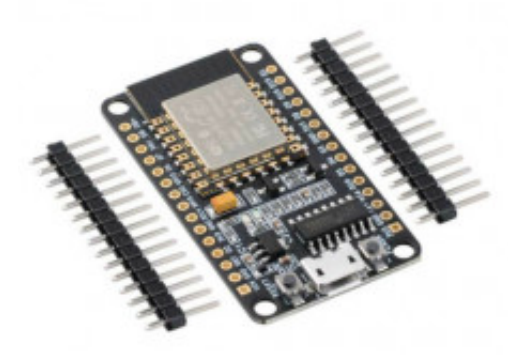

 **Produktkode:** 371aa **Tilgjengelighet:** Opp til 1 mnd leveringstid **Lager :** N 5

**Pris: kr. 92,00**

#### **Short Description**

ESP-32 ESP32S Development Board 2.4GHz WiFi+Bluetooth Antenna CP2102 Module

#### **Beskrivelse**

#### **Kortinnstilling Arduino IDE: DOIT ESP32 DevKit v1.0**

Kan være nødvendig å sette Flash Frequency til 40MHz. Husk å trykke programmeringsnappen under opplastingen av programskissen. **COM-port driver: CP2102** [\(Kan ha den del driverutfordinger\)](index.php/teknikk1/mikrokontrollere/ct-menu-item-5/diskusjon-arduino/36-nodemcu-esp32s-usb-problemer)

Introduction:

ESP32 is already integrated antenna and RF balun, power amplifier, low-noise amplifiers, filters,

and power management module. The entire solution takes up the least amount of printed circuit board area.

This board is used with 2.4 GHz dual-mode Wi-Fi and Bluetooth chips by TSMC 40nm low power technology,

power and RF properties best, which is safe, reliable, and scalable to a variety of applications.

Features:

High performance-price ratio

Small volume, easily embeded to other products Strong function with support LWIP protocol, Freertos Supporting three modes: AP, STA, and AP+STA Supporting Lua program, easily to develop

Package included:

1 x ESP32 Development Board

**Pinout**

## **Arduino Library**

Konfigurasjon av Arduino IDE:

- 1. Sett inn Fil/innstillinger/Flere 'Boards Mananger' URLer: https://dl.espressif.com/dl/package\_esp32\_index.json, http://arduino.esp8266.com/stable/package\_esp8266com\_index.json
- 2. Slett mappen i Mine dokumenter: Arduino/hardware/espressif hvis den finnes
- 3. I Arduino IDE: Vertøy/Kort/Kortadministrasjon: Søk på ESP32
- 4. Velg esp32 by Espressif Systems versjon 1.0.1
- 5. Velg Verktøy/Kort/DOIT DEVKIT V1

Intern blinkende diode: LED\_BUILTIN (lik 2 for denne enheten)

[Mer info kan du finne her](https://randomnerdtutorials.com/installing-the-esp32-board-in-arduino-ide-windows-instructions/)

## **Erfaringsavvik**

Boot-tasten må trykkes for at programskissen skal kunne lastes opp.

## **Prosjekter**

[Styring av port i hønsehus](https://github.com/skule1/honsehus)

## **Product Gallery**

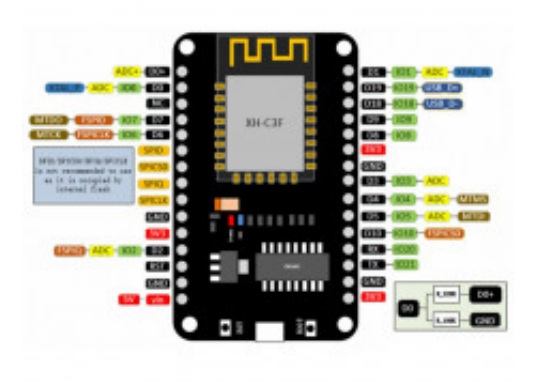

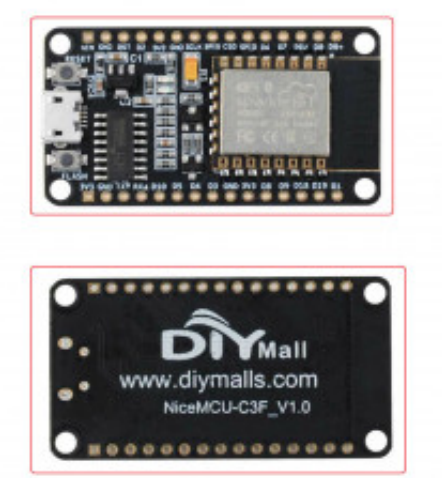

RCMAL NiceMCU-C3F V1.0 ESP32-C3

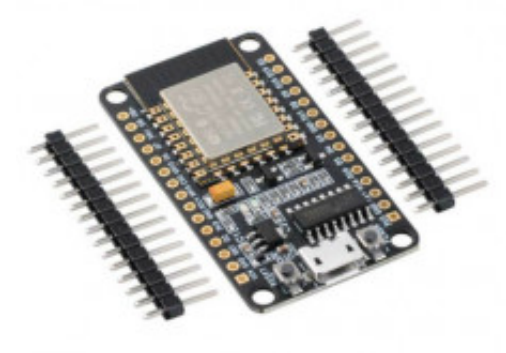